# Mitgliederportal: Vereinsrollen ändern

# Schritt 1: Aufrufen des Mitgliederportals des SVS und einloggen: Aufrufen des Mitgliederportals des DSB und einloggen: https://svs-schach.liga.nu/ https://dsb-schach.liga.nu/

# **SCHACH**.liga.nu

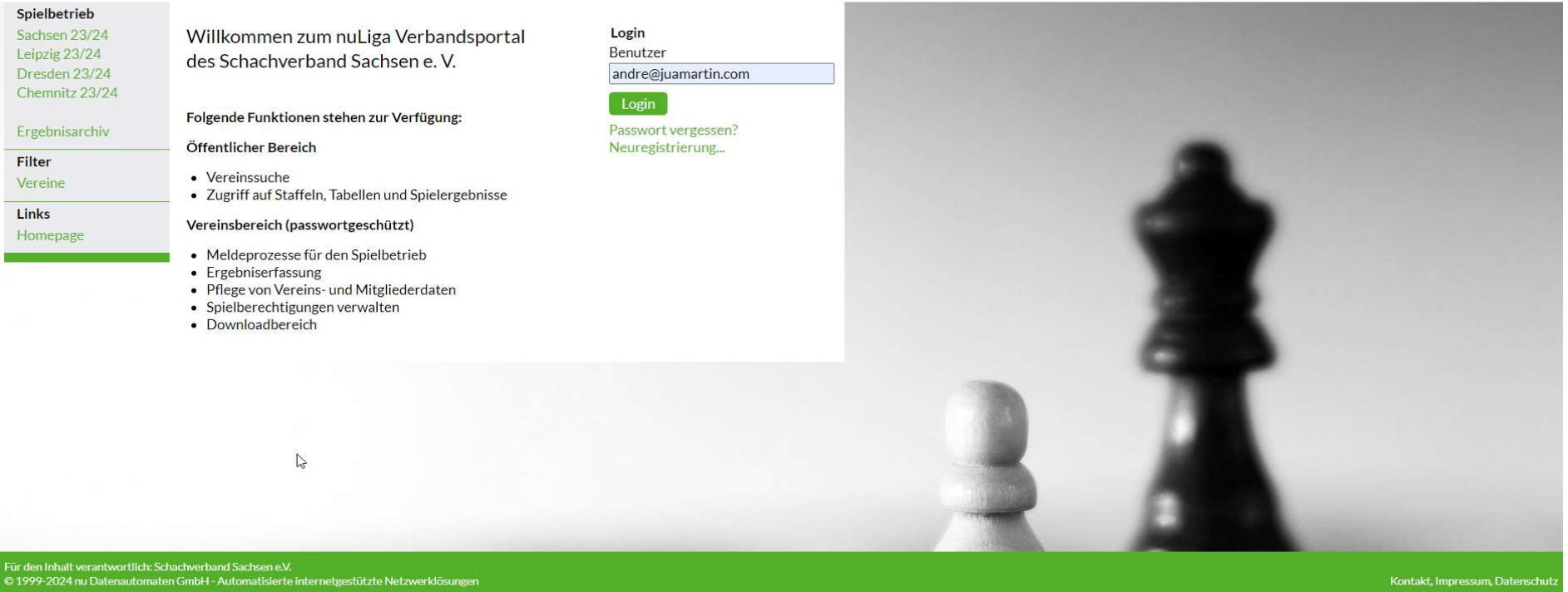

oder

# nuLiga ID

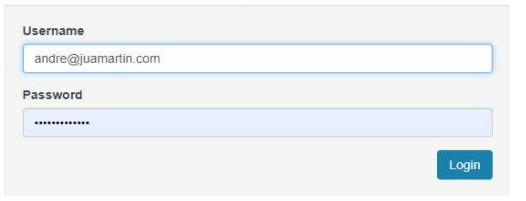

Wichtig: Der User muß bereits die Rolle "Vereinsadministrator" haben.

Sachse

#### Schritt 2: Verein auswählen

 $\mathbb{Z}$ 

# **SCHACH** Jiga.nu

Meldung Spielbetrieb Verein Mitglieder Spielgenehmigungen Ehrungen Downloads Vereinspostfach Admin Home >

## Sie haben sich erfolgreich angemeldet!

André Martin

### Willkommen im Administrationsbereich für Vereine

Zum Administrationsbereich von nuLiga Schach haben nur autorisierte Vertreter der Vereine Zugriff. Mit Ihrem Zugang haben Sie, innerhalb der vorgegebenen Fristen, Zugang zu allen relevanten Informationen und Funktionen für den Verein Glauchauer SC 1873, abhängig vom Typ Ihrer Zugriffsberechtigung.

#### Statusinformation

#### Meldung

Folgende Meldungen zum Spielbetrieb sind im Moment aktiv.

#### Punktspielbetrieb 2024/25

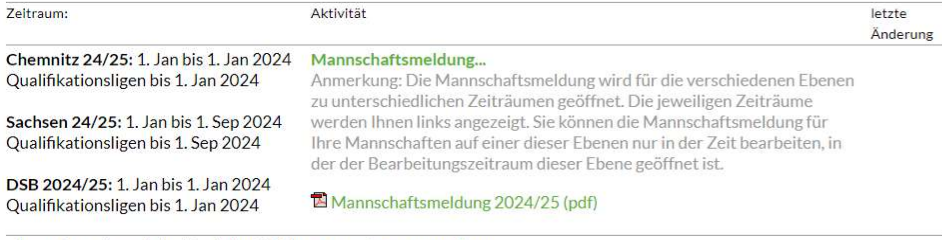

Chamnitz 24/25: 1 Ian his 1 Ian 2024 Mannechaftsqufstallung

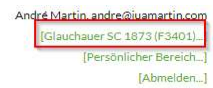

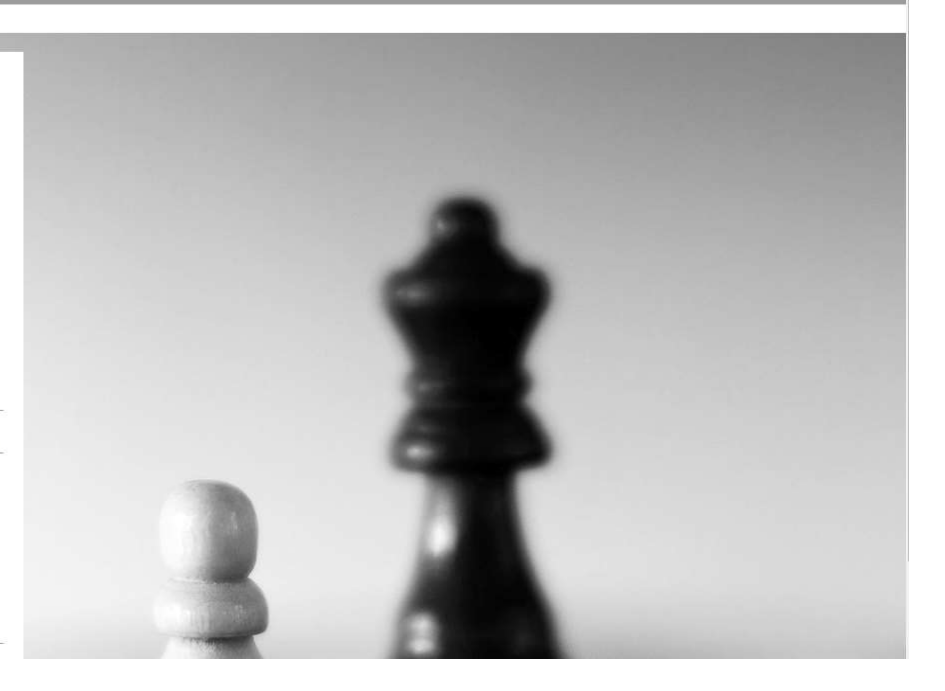

# Schritt 3: Mitglied auswählen bei welchem eine Vereinsrolle geändert werden soll

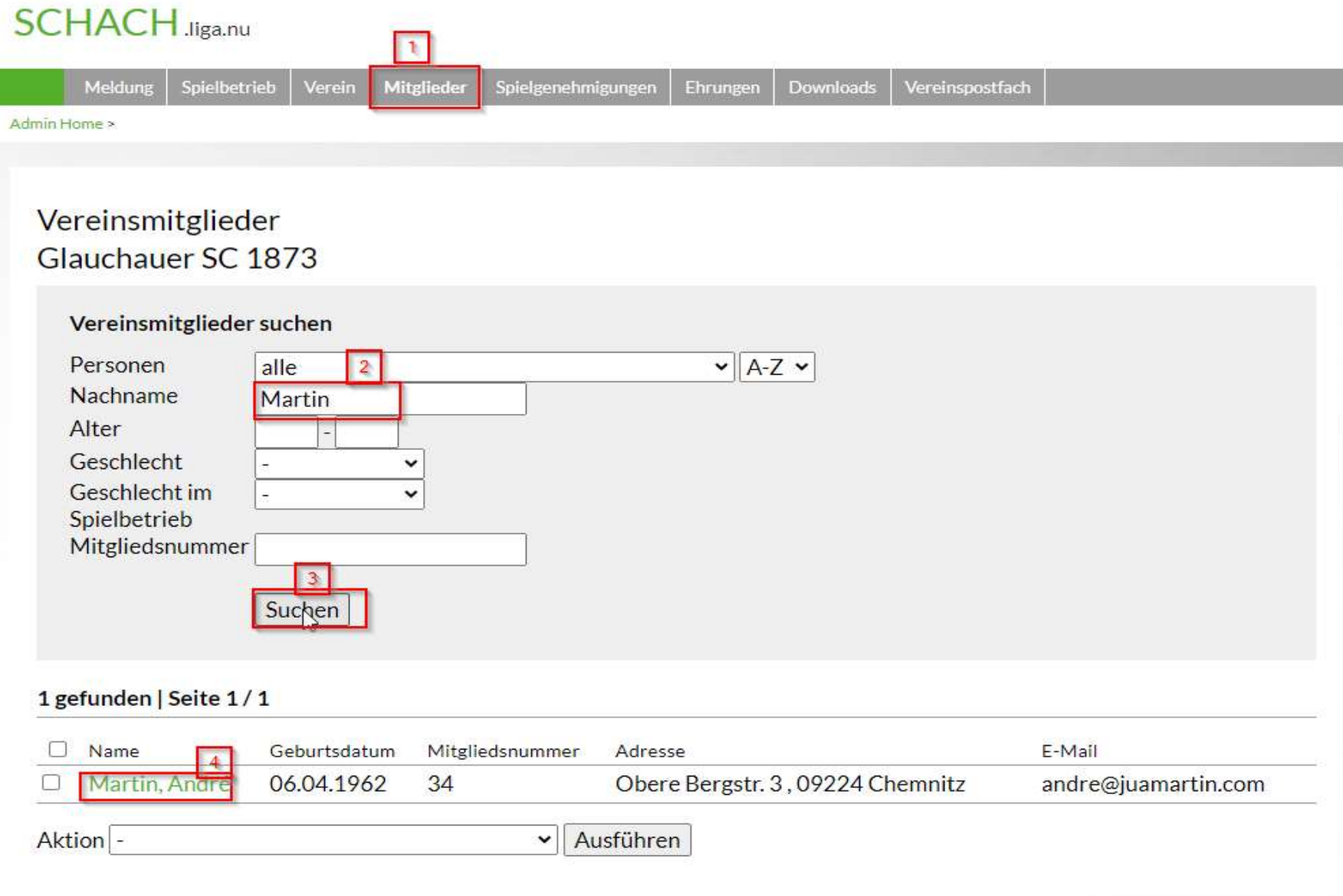

# Schritt 3: Neue Funktion (Rolle) auswählen

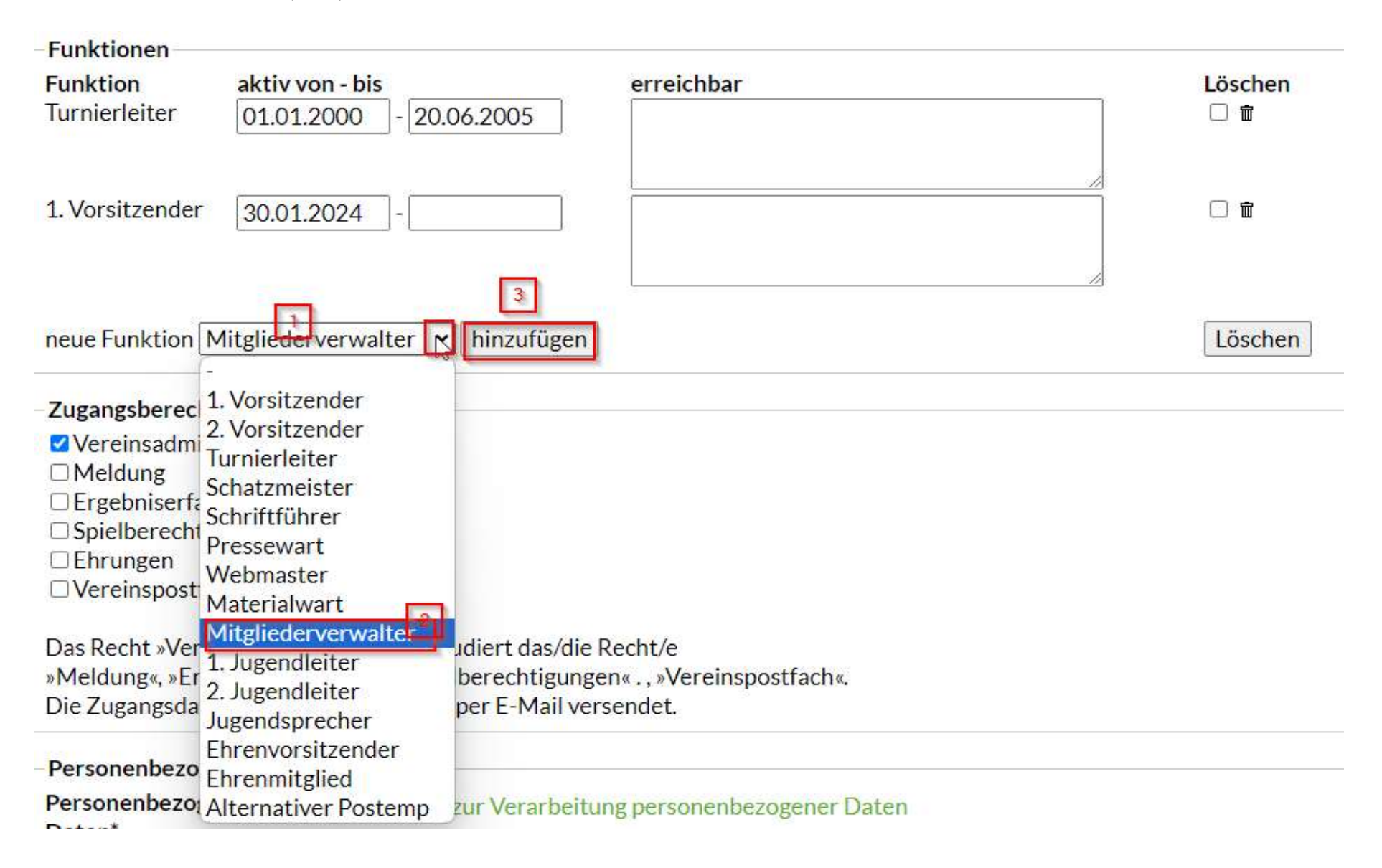

#### Startdatum der Funktion eingeben und speichern Schritt 4:

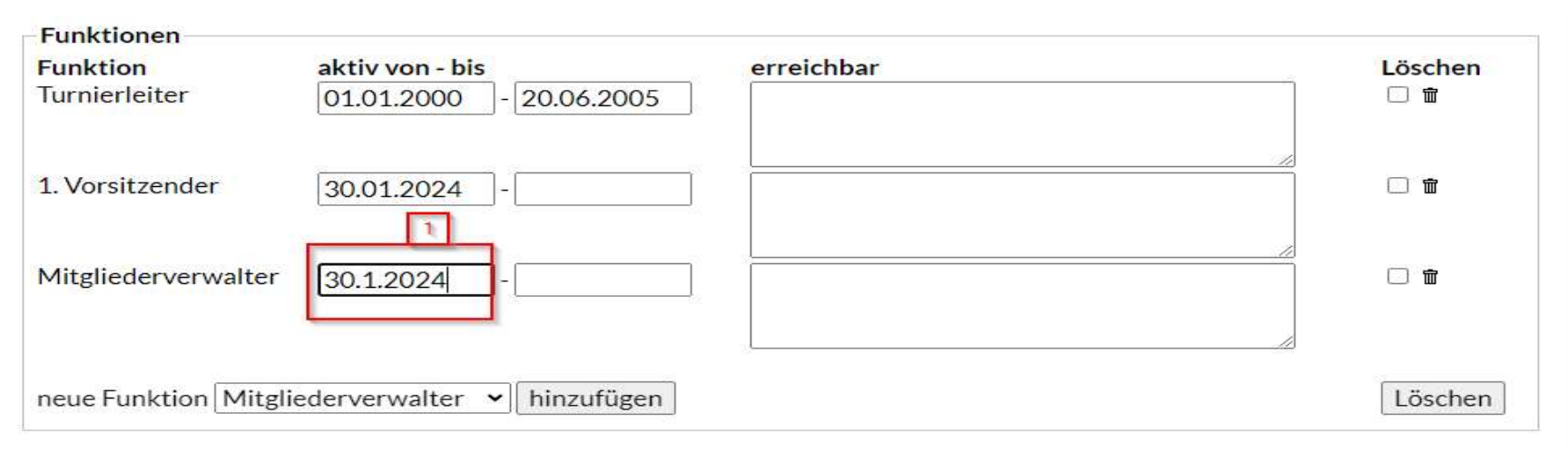

# Zugangsberechtigungen

- Vereinsadministration
- $\Box$ Meldung
- **DErgebniserfassung**
- □ Spielberechtigungen
- Ehrungen
- □ Vereinspostfach

Das Recht »Vereinsadministration« inkludiert das/die Recht/e »Meldung«, »Ergebniserfassung«, »Spielberechtigungen«., »Vereinspostfach«. Die Zugangsdaten werden automatisch per E-Mail versendet.

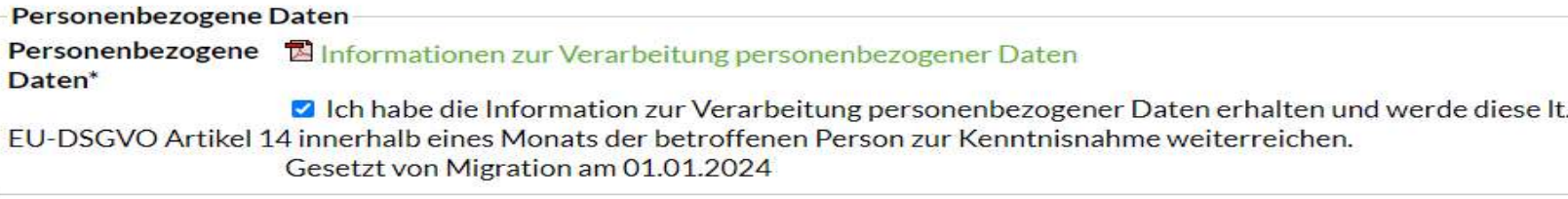

Mit\*gekennzeichnete Felder sind Pflichtfelder.

Abbrechen | Speichern | Mitgliedschaft beenden